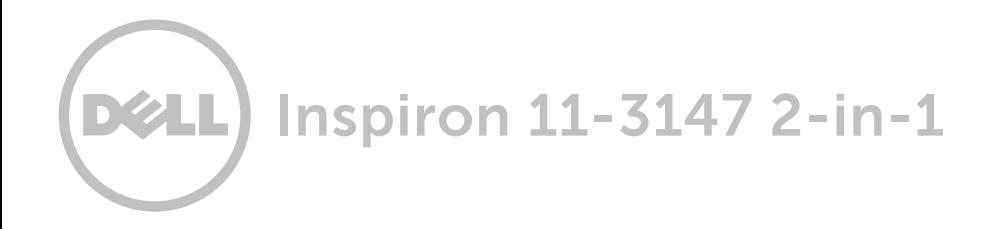

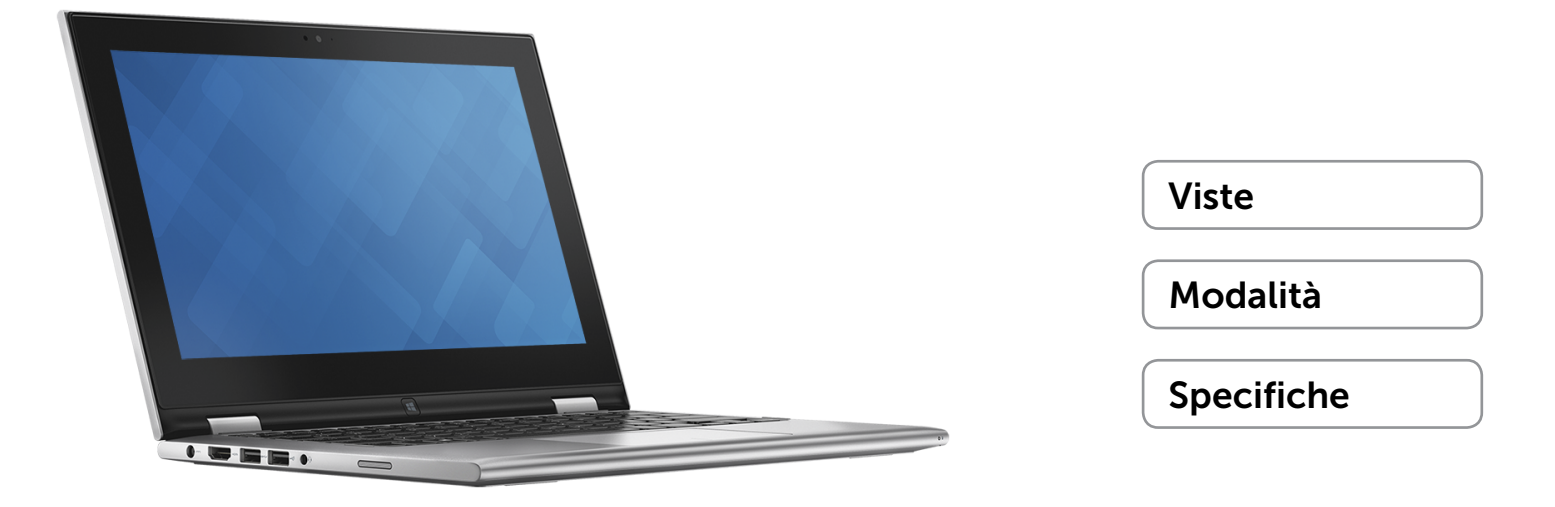

Copyright © 2015 Dell Inc. Tutti i diritti riservati. Il presente prodotto è protetto dalle leggi degli Stati Uniti e internazionali sul copyright e sulla proprietà intellettuale. Dell e il logo Dell sono marchi commerciali di Dell Inc. negli Stati Uniti e/o in altre giurisdizioni. Tutti gli altri marchi e nomi menzionati nel presente documento possono essere marchi commerciali delle rispettive aziende.

2015 ‑ 01 Rev. A01 Modello normativo: P20T | Tipo: P20T001 Modello computer: Inspiron 11-3147

<span id="page-1-0"></span>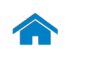

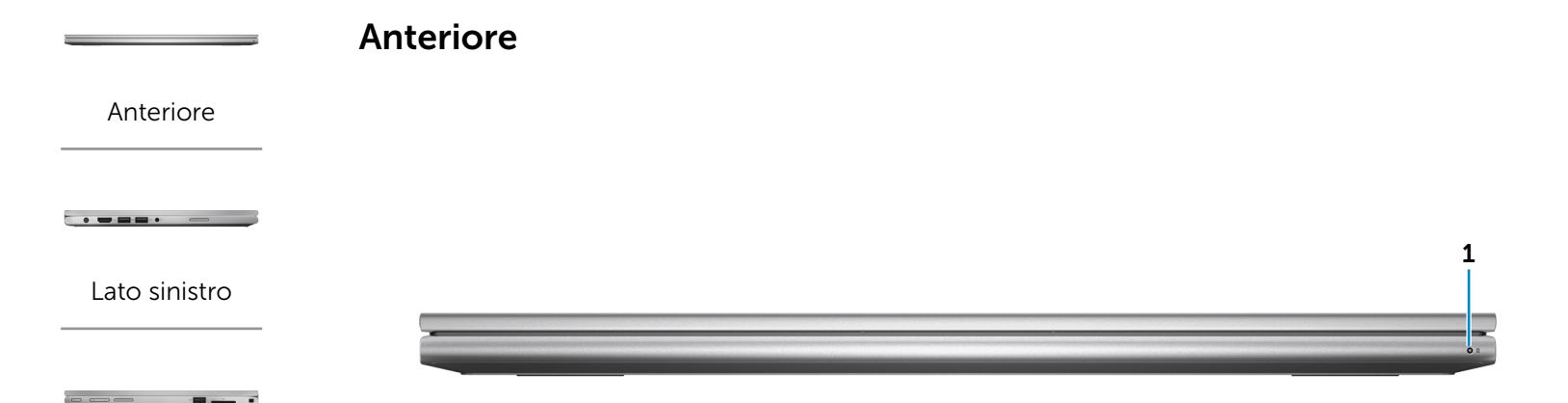

### [Lato destro](#page-3-0)

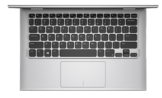

[Base](#page-4-0)

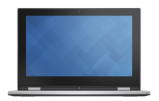

[Schermo](#page-5-0)

#### 1 Indicatore di stato della batteria/ alimentazione

Indica lo stato dell'alimentazione e della batteria del computer.

Bianco fisso: l'adattatore di alimentazione è collegato al computer e la batteria è in carica.

Giallo fisso: il livello di carica della batteria è basso o critico.

Spento: l'adattatore di alimentazione è collegato al computer e la batteria è carica, oppure non è collegato al computer.

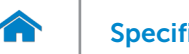

<span id="page-2-0"></span>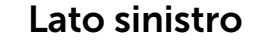

[Anteriore](#page-1-0)

[Lato sinistro](#page-2-0)

[Lato destro](#page-3-0)

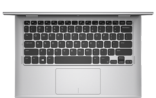

[Base](#page-4-0)

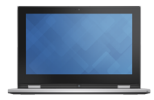

[Schermo](#page-5-0)

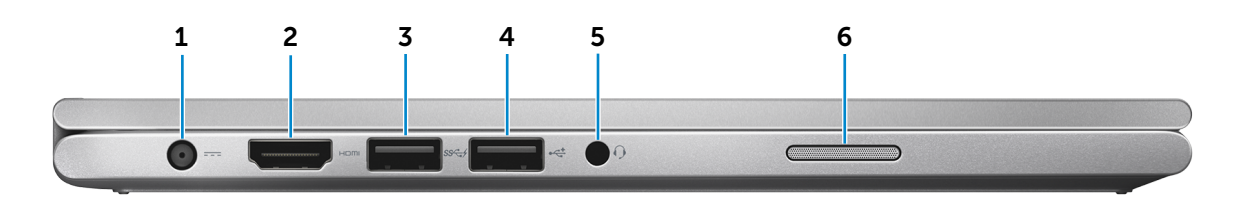

# 1 Porta dell'adattatore di alimentazione

Connette un adattatore di alimentazione per alimentare il computer e caricare la batteria.

### 2 Porta HDMI

Connette una TV o un altro dispositivo abilitato HDMI. Fornisce un'uscita video o audio.

### 3 Porta USB 3.0 con PowerShare

Connette le periferiche, quali dispositivi di archiviazione, stampanti e altro. Fornisce una velocità di trasferimento dati fino a 5 Gbps.

PowerShare permette di ricaricare le periferiche USB anche quando il computer è spento.

 $\blacksquare$  N.B.: Se il computer è spento o in stato di ibernazione, è necessario collegare l'adattatore di alimentazione per caricare i dispositivi tramite la porta PowerShare. Questa funzione deve essere abilitata nel programma di configurazione del sistema del BIOS.

**N.B.:** alcune periferiche USB potrebbero non caricarsi quando il computer è spento o in stato di sospensione. In tali casi, accendere il computer per caricare il dispositivo.

### 4 Porta USB 2.0

Connette le periferiche, quali dispositivi di archiviazione, stampanti e altro. Fornisce una velocità di trasferimento dati fino a 480 Mbps.

### 5 Porta auricolare

Connette una cuffia, un microfono o una cuffia e un microfono combinati (auricolare).

### 6 Altoparlante di sinistra

Fornisce l'uscita audio del computer.

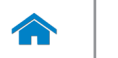

# <span id="page-3-0"></span>Lato destro

[Anteriore](#page-1-0)

[Lato sinistro](#page-2-0)

[Lato destro](#page-3-0)

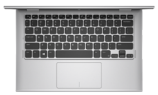

[Base](#page-4-0)

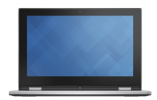

[Schermo](#page-5-0)

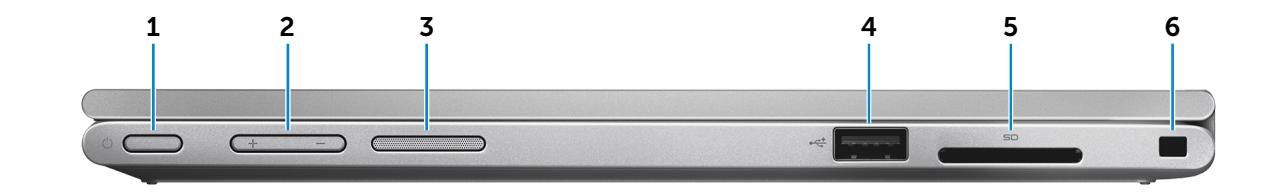

### 1 Accensione

Premere per accendere il computer se è spento o in stato di sospensione.

Premere per mettere il computer in stato di sospensione se è acceso.

Tenere premuto per 4 secondi per forzare l'arresto del computer.

**N.B.:** è possibile personalizzare il comportamento di accensione in Opzioni risparmio energia. Per maggiori informazioni, consultare *Io e il mio Dell* all'indirizzo dell.com/support/manuals.

### 2 Pulsanti del controllo volume (2)

Premere per aumentare o diminuire il volume.

### 3 Altoparlante di destra

Fornisce l'uscita audio del computer.

### 4 Porta USB 2.0

Connette le periferiche, quali dispositivi di archiviazione, stampanti e altro. Fornisce una velocità di trasferimento dati fino a 480 Mbps.

### 5 Lettore di schede flash

Legge da e scrive su schede flash.

### 6 Slot cavo di protezione

Consente di collegare un cavo di protezione Noble per prevenire movimenti non autorizzati del computer.

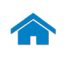

<span id="page-4-0"></span>Base

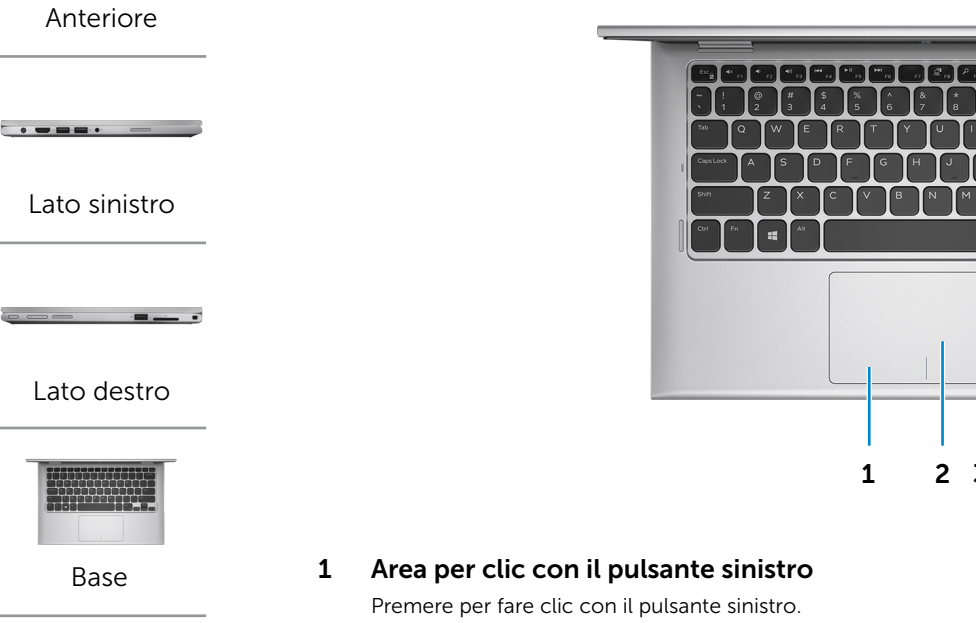

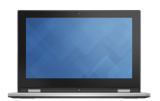

[Schermo](#page-5-0)

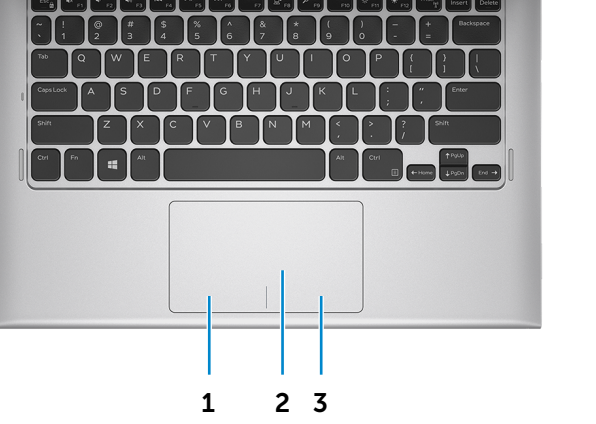

### 2 Touchpad

Scorrere il dito sul touchpad per muovere il puntatore del mouse. Toccare per fare clic con il pulsante sinistro. 3 Area per clic con il pulsante destro

Premere per fare clic con il pulsante destro.

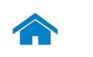

<span id="page-5-0"></span>Schermo

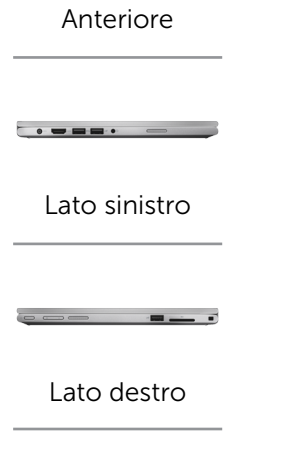

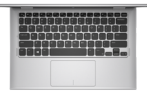

[Base](#page-4-0)

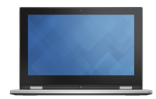

[Schermo](#page-5-0)

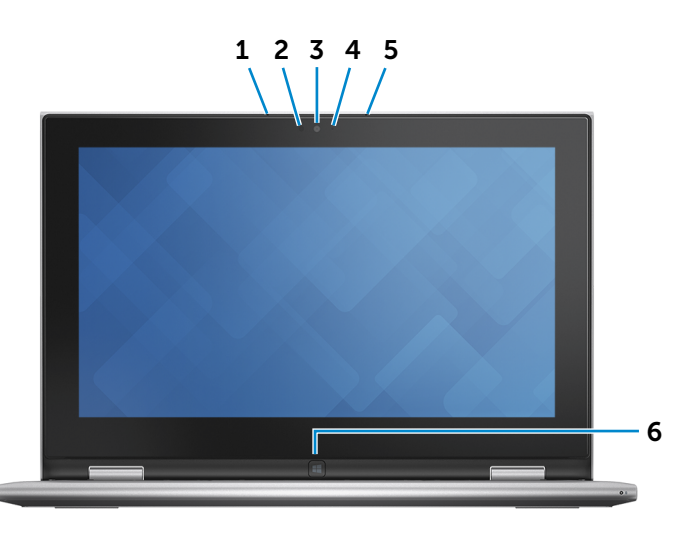

1 Microfono di sinistra

Fornisce un ingresso audio digitale di alta qualità per registrazioni audio, chiamate voce e altro.

### 2 Sensore di luminosità ambientale

Rileva la luce ambientale e regola automaticamente la luminosità dello schermo.

### 3 Fotocamera

Consente di effettuare video chat, di scattare foto e registrare video.

4 Indicatore di stato della fotocamera

Si accende quando la fotocamera è in uso.

### 5 Microfono di destra

Fornisce un ingresso audio digitale di alta qualità per registrazioni audio, chiamate voce e altro.

### 6 Pulsante Windows

Premere per andare alla schermata iniziale.

# <span id="page-6-0"></span>Modalità

# Notebook

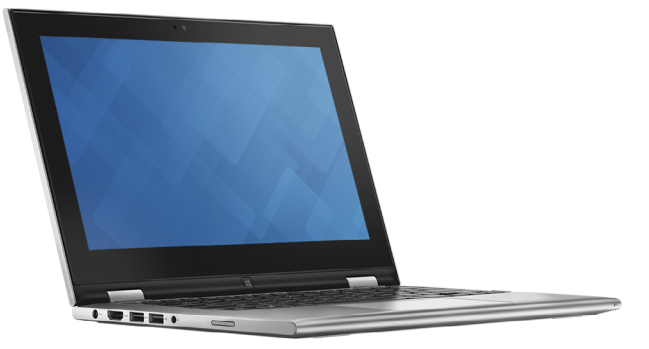

Tablet

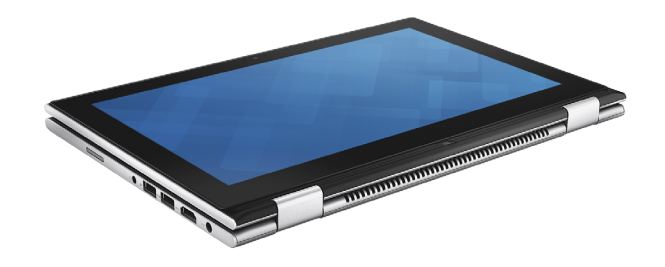

# Piedistallo tablet

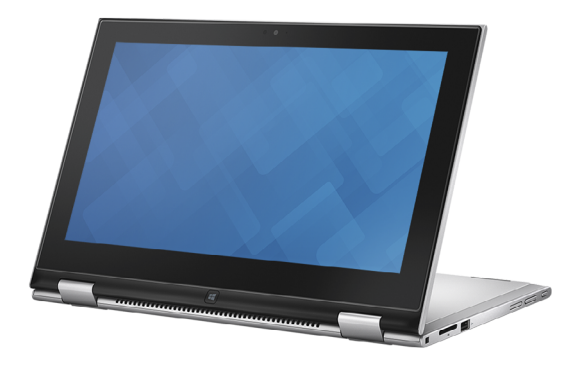

A tenda

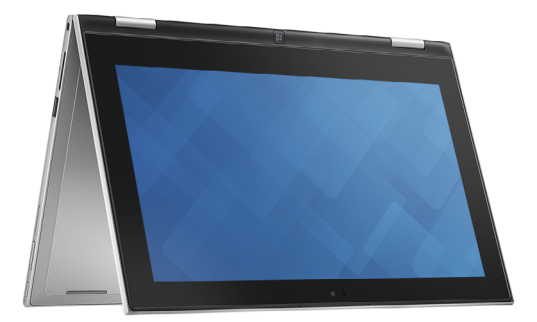

 $\blacktriangle$ 

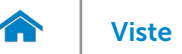

# [Viste](#page-1-0) Viste Specifiche

# <span id="page-7-0"></span>Dimensioni e peso

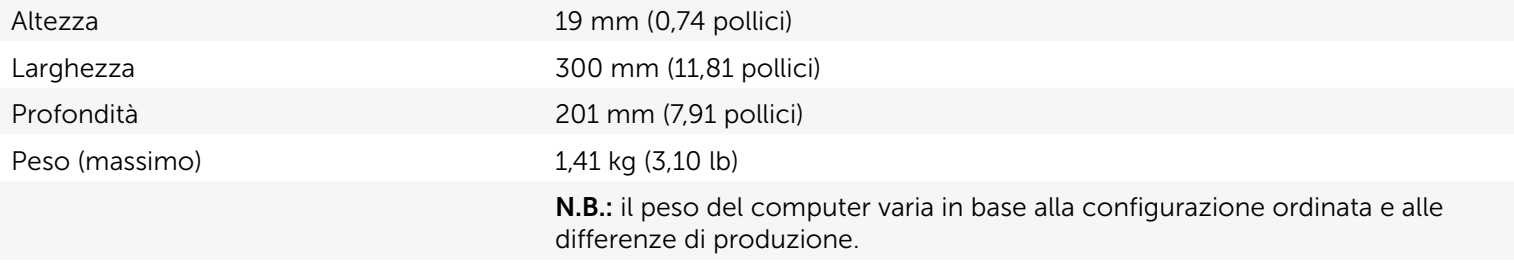

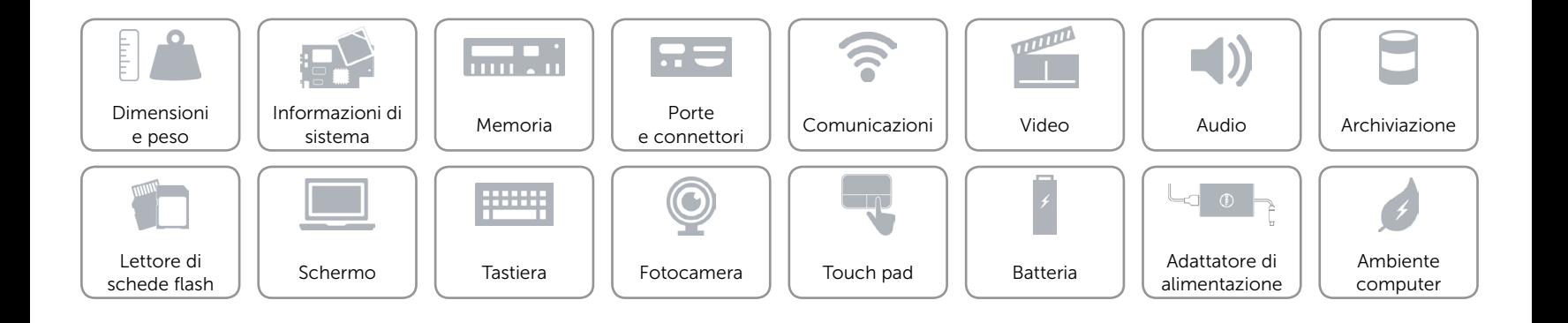

# <span id="page-8-0"></span>Informazioni di sistema

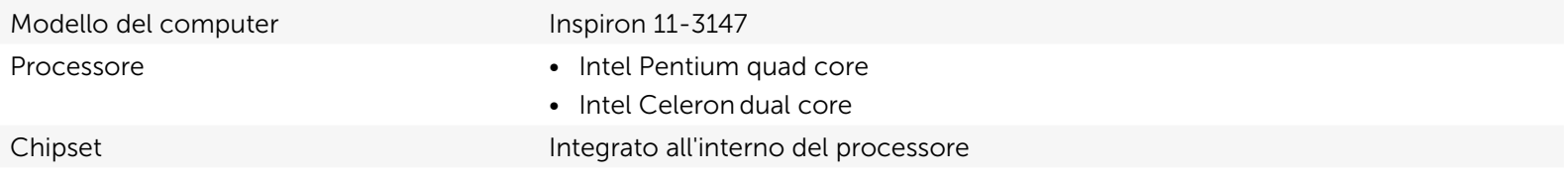

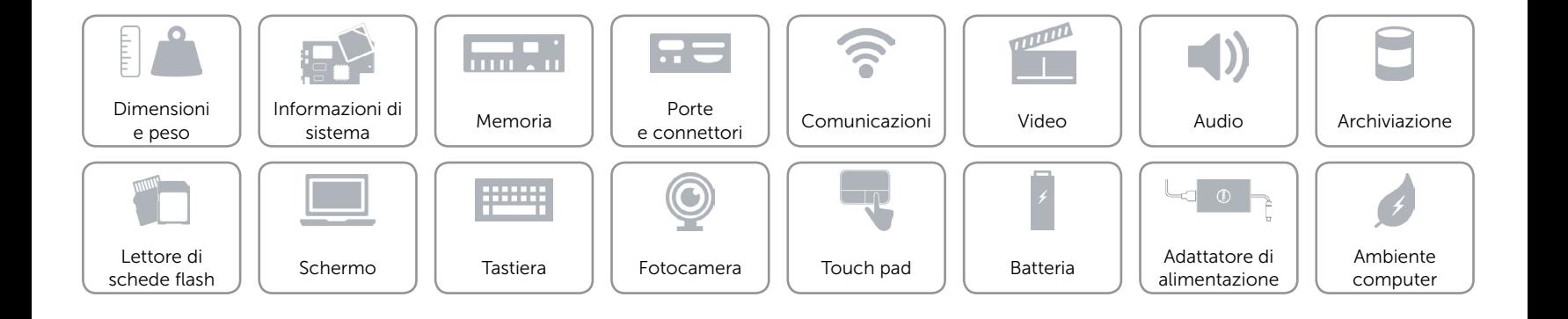

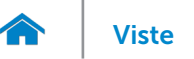

### <span id="page-9-0"></span>Memoria

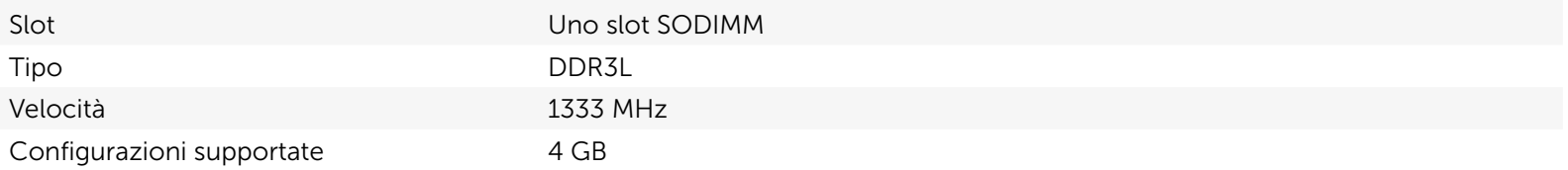

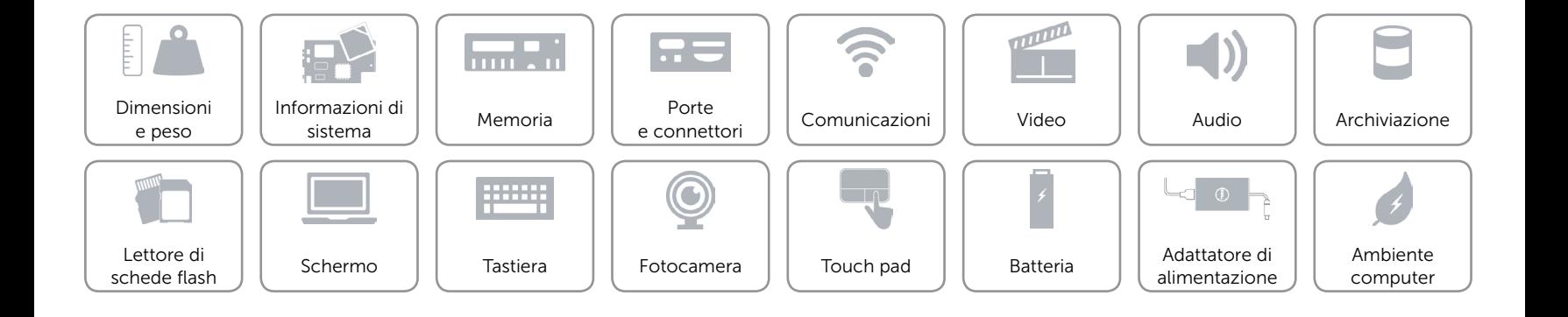

# <span id="page-10-0"></span>Porte e connettori

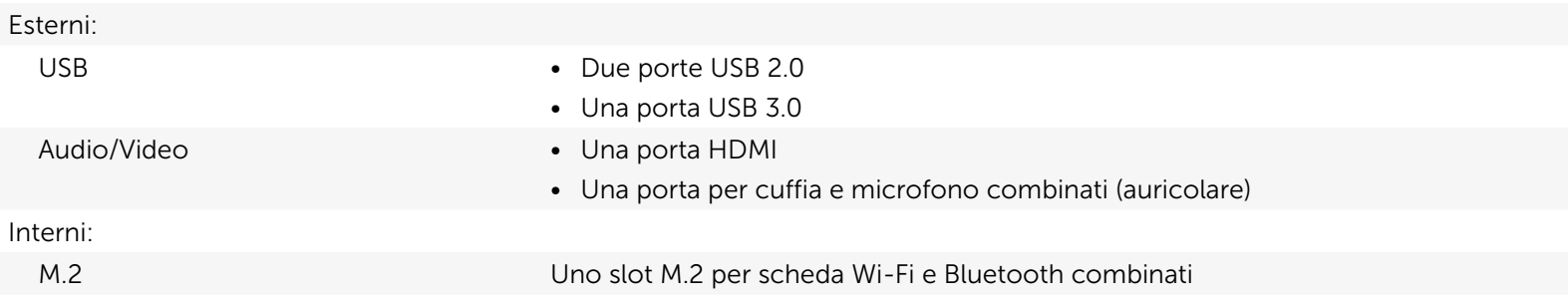

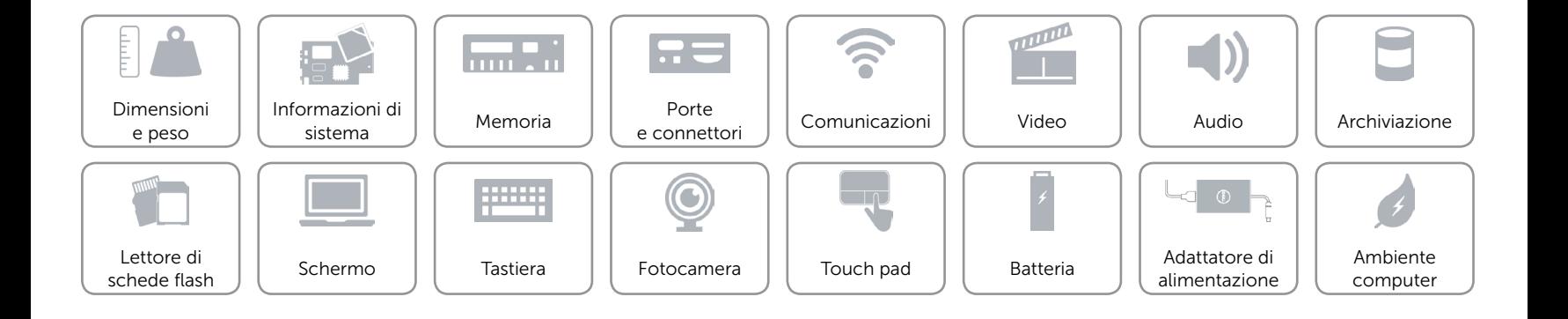

# <span id="page-11-0"></span>Comunicazioni

- Senza fili Ni-Fi 802.11b/g/n
	- • Wi-Fi 802.11ac
	- Bluetooth 4.0

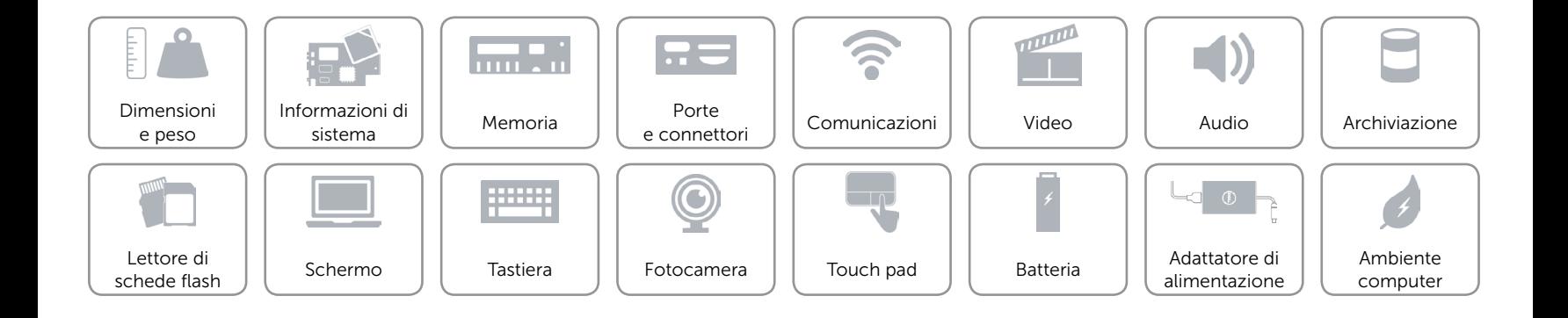

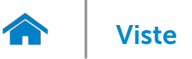

# <span id="page-12-0"></span>Video

Controller **Intel HD Graphics** Memoria Memoria di sistema condivisa

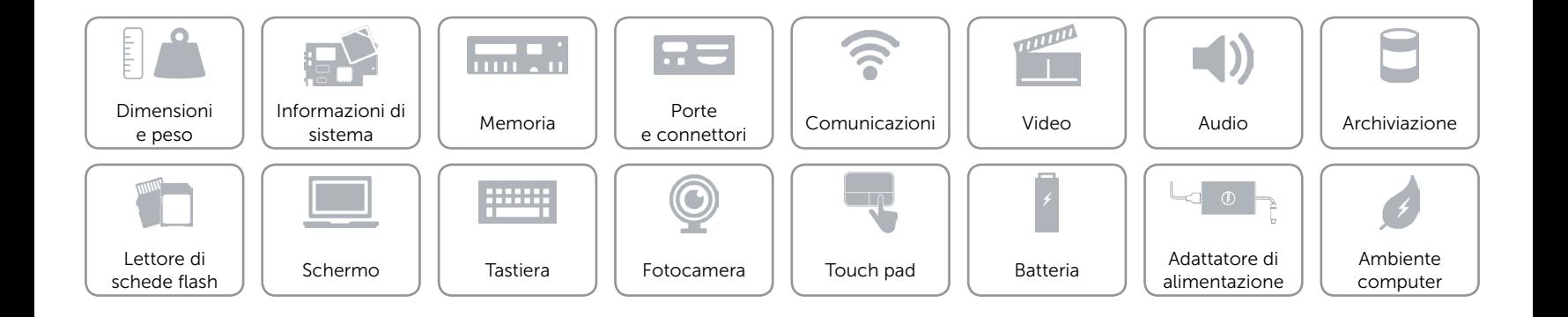

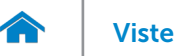

## <span id="page-13-0"></span>Audio

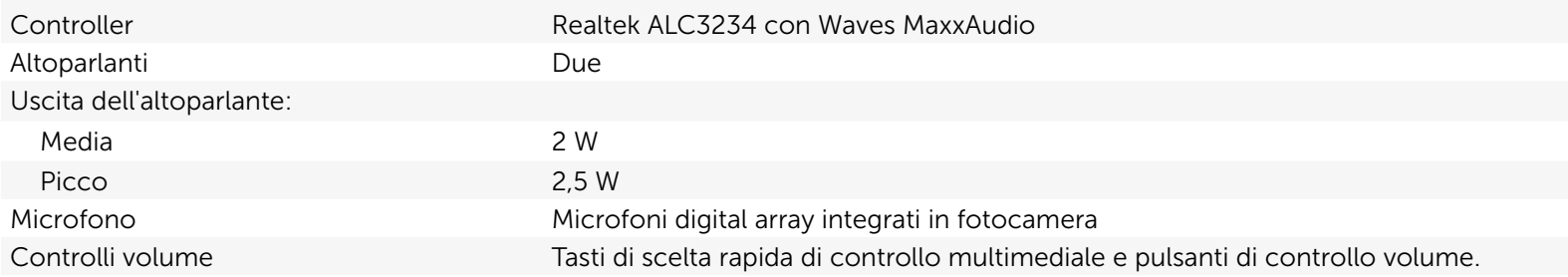

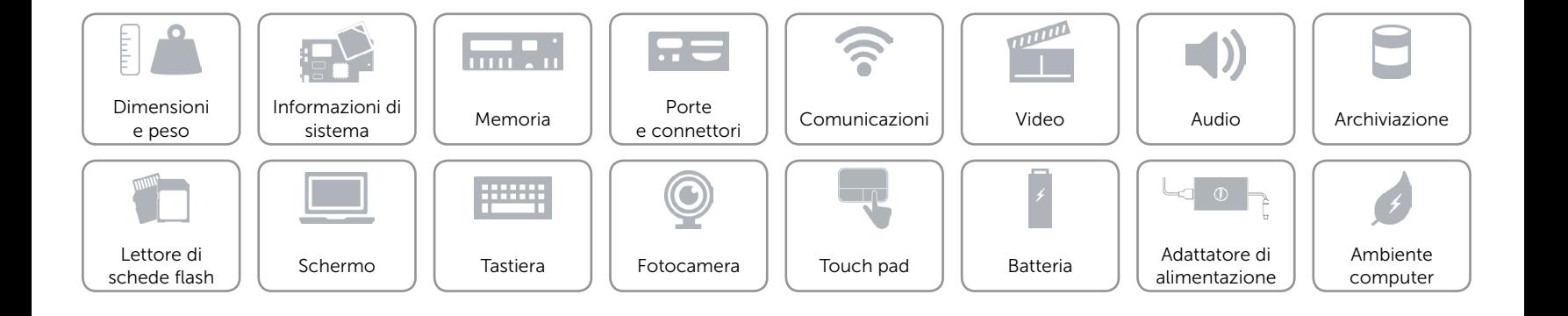

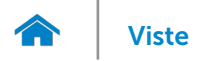

# <span id="page-14-0"></span>Archiviazione

Interfaccia and SATA 3 Gbps Disco rigido Una unità da 2,5 pollici

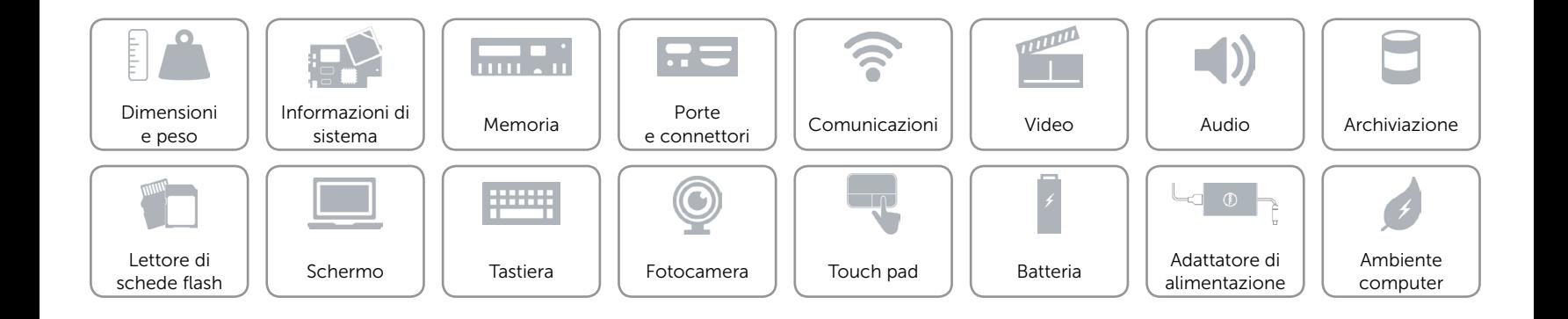

# <span id="page-15-0"></span>Lettore di schede flash

Schede supportate • Scheda SD

Tipo Uno slot 2 in 1

- 
- • Scheda MMC (MultiMedia)

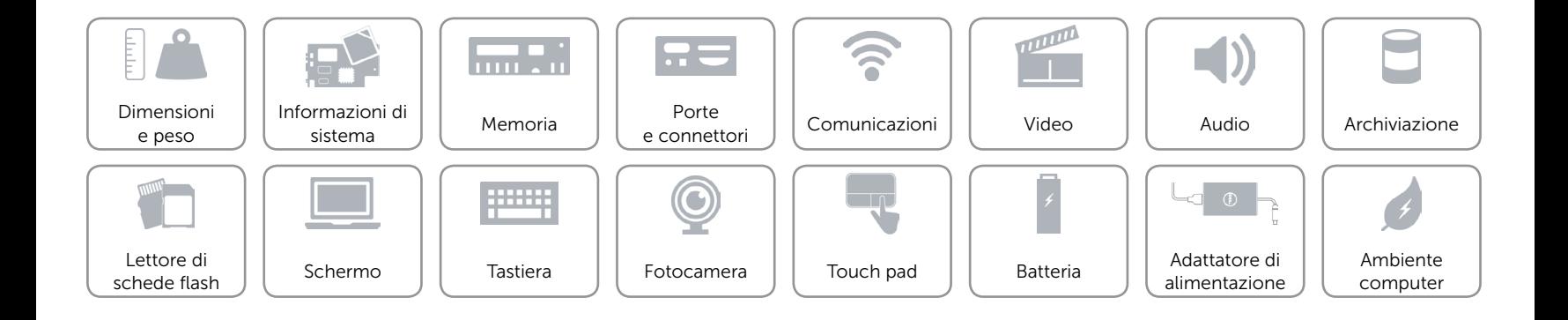

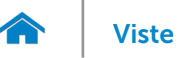

# [Viste](#page-1-0) Viste Specifiche

# <span id="page-16-0"></span>Schermo

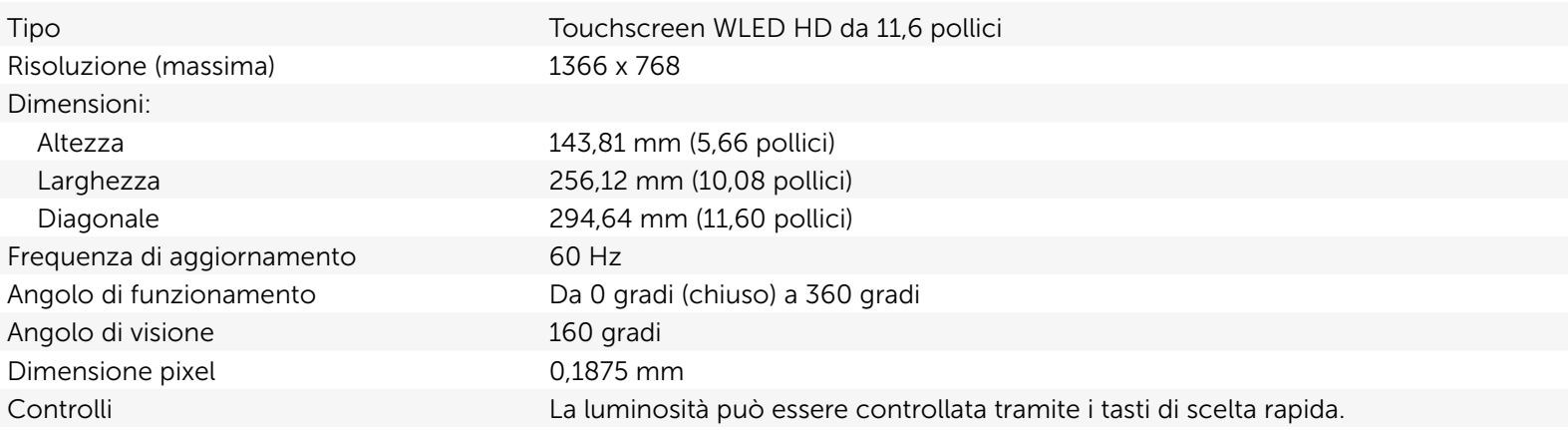

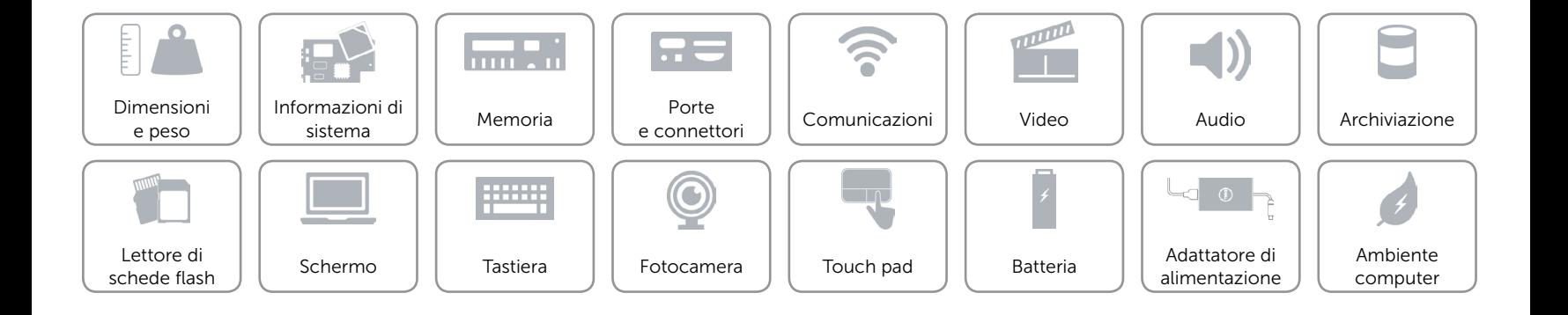

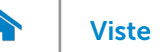

# <span id="page-17-0"></span>Tastiera

Tipo Tastiera chiclet

Tasti di scelta rapida Alcuni tasti sulla tastiera presentano due simboli. Questi tasti possono essere utilizzati per digitare caratteri alternativi o per eseguire funzioni secondarie. Per digitare il carattere alternativo, premere Maiusc e il tasto desiderato. Per eseguire le funzioni secondarie, premere Fn e il tasto desiderato.

N.B.: è possibile definire il comportamento principale dei tasti di scelta rapida cambiando Comportamento dei Tasti funzione nelle programma di impostazioni BIOS.

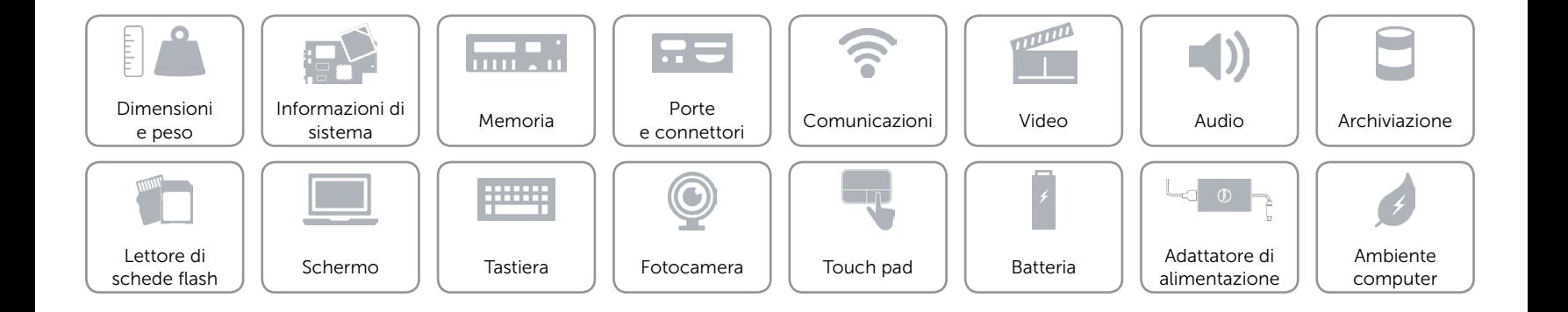

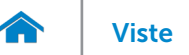

## <span id="page-18-0"></span>Fotocamera

Risoluzione:

Angolo di visualizzazione diagonale 74 gradi

Immagine fissa 0,92 megapixel Video 1280 x 720 (HD) a 30 fps (massimo)

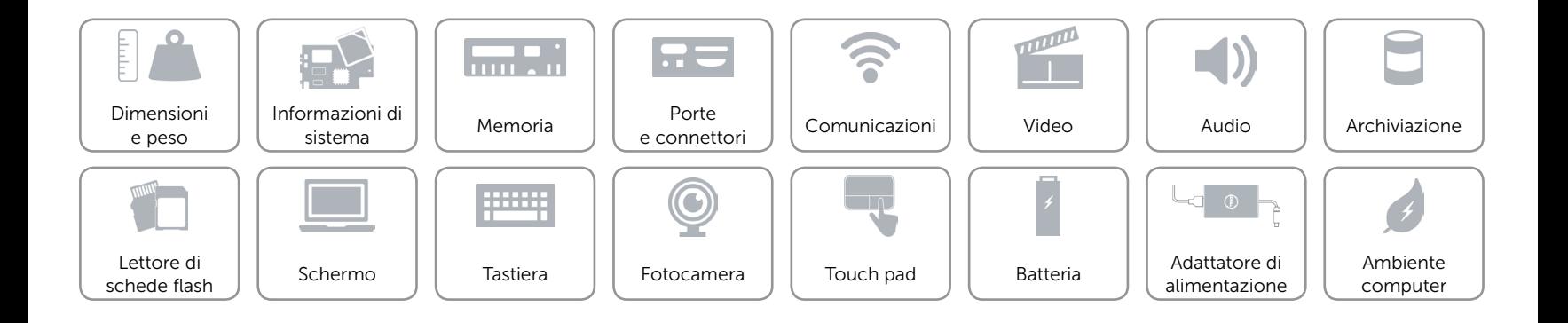

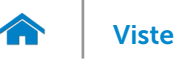

# <span id="page-19-0"></span>Touch pad

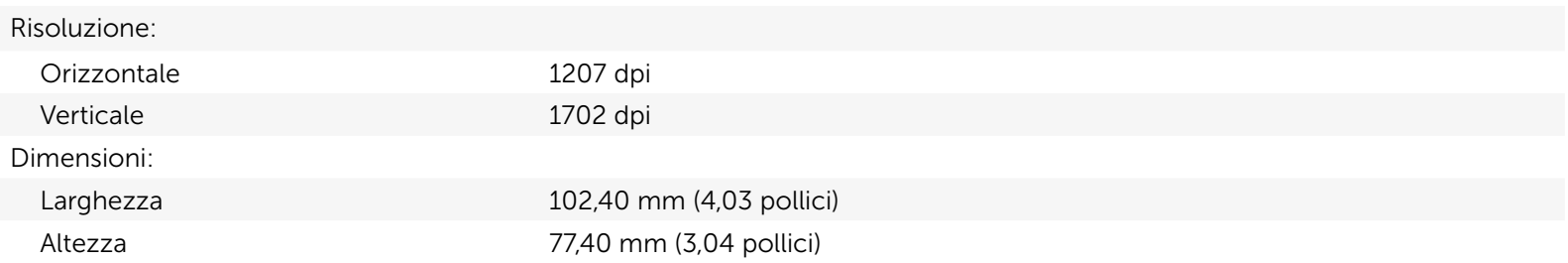

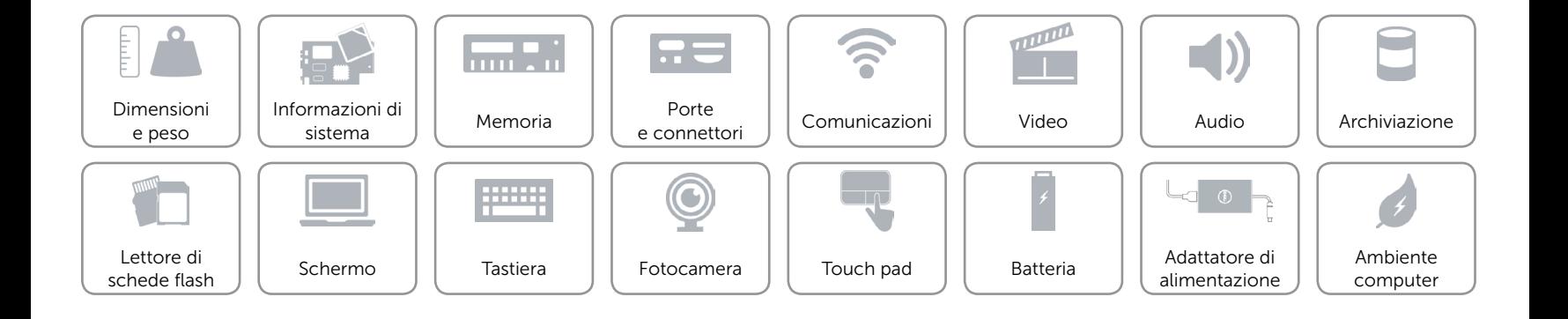

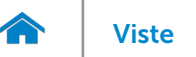

# <span id="page-20-0"></span>Batteria

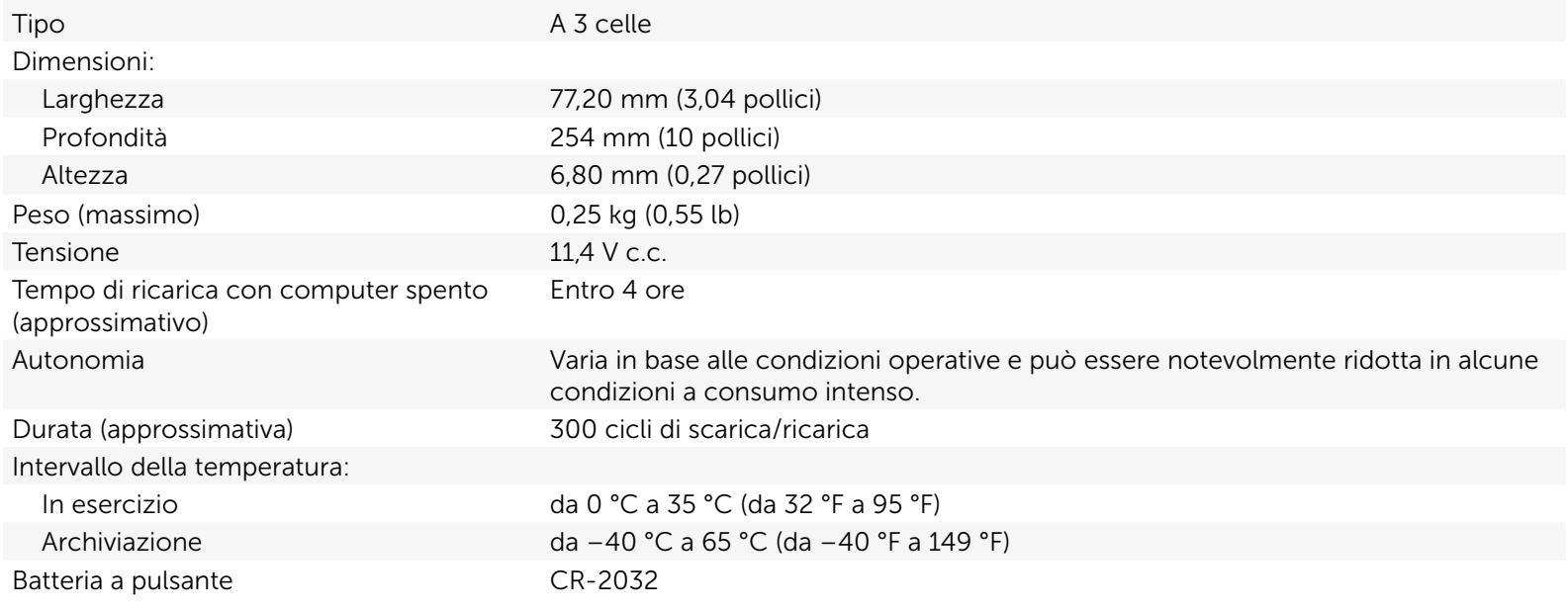

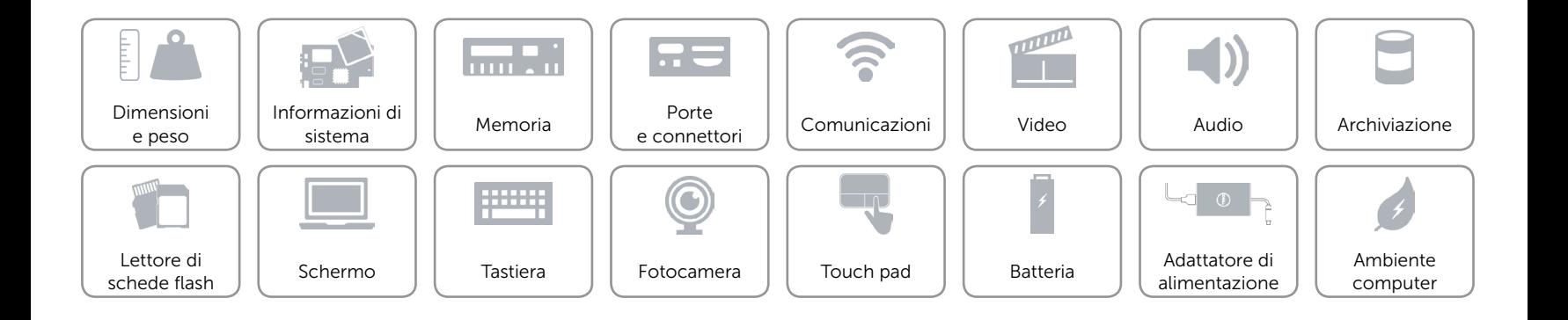

# <span id="page-21-0"></span>Adattatore di alimentazione

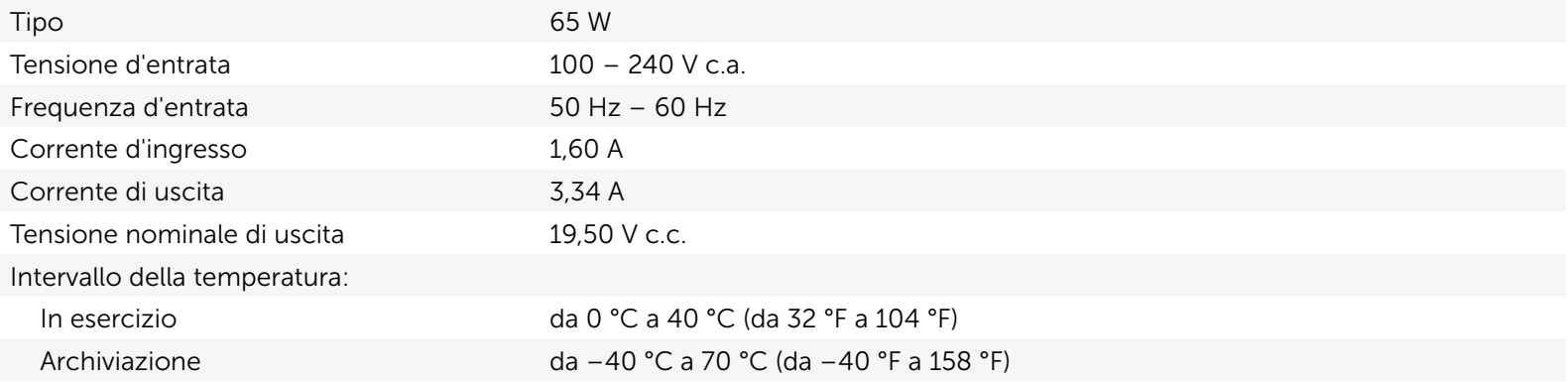

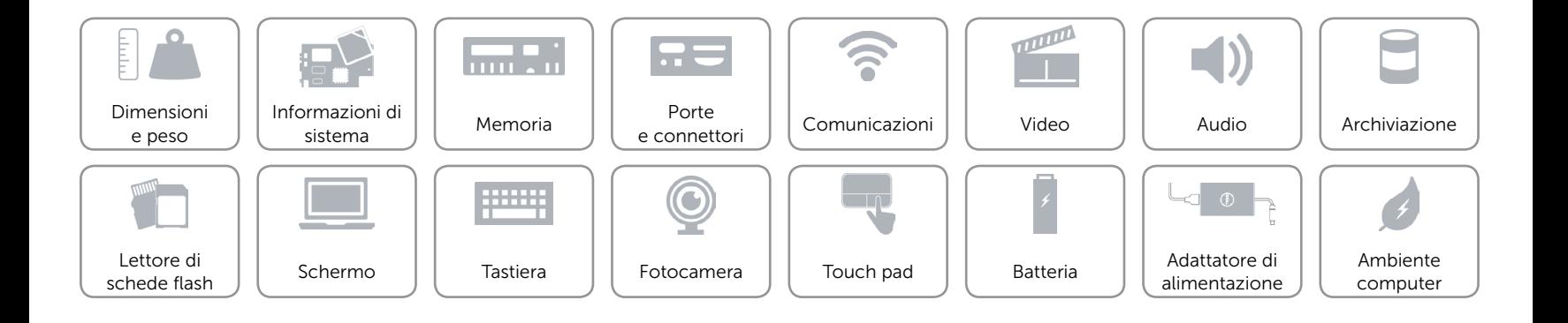

### <span id="page-22-0"></span>Ambiente computer

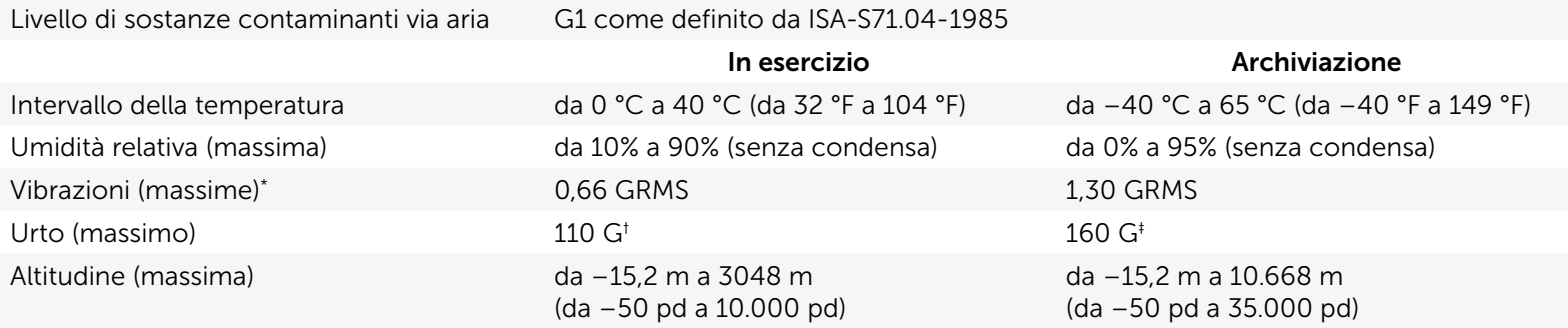

\* Misurata utilizzando uno spettro a vibrazione casuale che simula l'ambiente dell'utente.

† Misurata utilizzando un impulso semisinusoidale a 2 ms quando il disco rigido è in uso.

‡ Misurata utilizzando un impulso semisinusoidale a 2 ms quando la testa del disco rigido è in posizione di parcheggio.

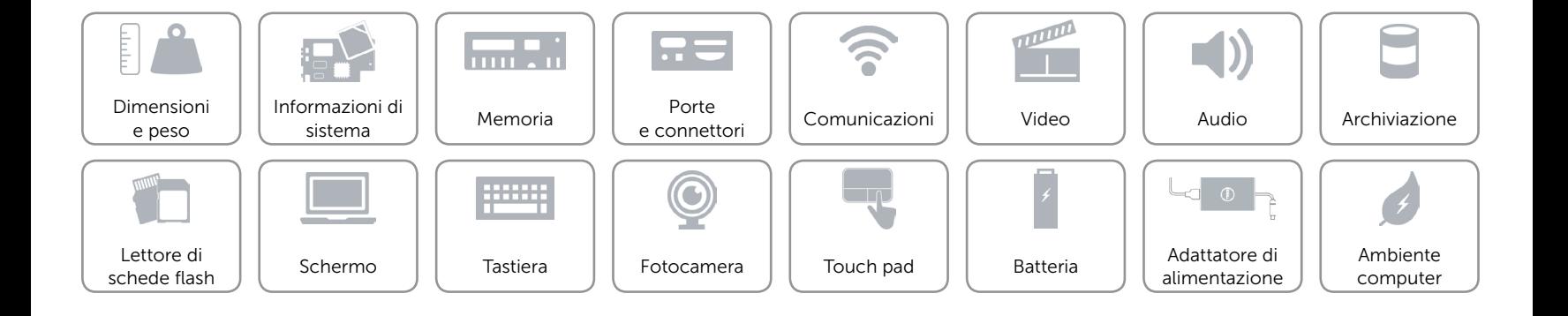